# Witamy w Bowers & Wilkins i Zeppelin

Kiedy John Bowers zakładał firmę Bowers & Wilkins, robił to w przekonaniu, że pomysłowy projekt, innowacyjna inżynieria i zaawansowana technologia to klucze, które mogą uwolnić radość z odtwarzania dźwięku w domu. Ta wiara nadal jest inspiracją dla każdego projektowanego przez nas produktu.

Zeppelin to sieciowy, bezprzewodowy głośnik aktywny, który zapewnia niezwykle wysoką wydajność. Jest przeznaczony przede wszystkim do konfiguracji i sterowania za pomocą aplikacji Bowers & Wilkins Music. Aplikacja jest dostępna zarówno na urządzenia z systemem iOS, jak i Android. Niektóre powszechnie używane funkcje sterowania są również dostępne za pomocą przycisków znajdujących się na tylnym panelu Zeppelina. Instalacja i konfiguracja urządzenia są możliwe tylko za pomocą aplikacji Bowers & Wilkins Music.

Zeppelin umożliwi Ci:

- Słuchanie muzyki z serwisów streamingowych, takich jak Tidal, Qobuz, Deezer, Spotify, Apple Music i wielu innych.
- Odtwarzanie audio przez Bluetooth z odpowiednio połączonych urządzeń źródłowych obsługujących ten standard komunikacji bezprzewodowej.
- Odtwarzanie muzyki w dowolnym miejscu w domu na dowolnym głośniku bezprzewodowym Bowers & Wilkins podłączonym do sieci domowej.\*

Aplikacja Bowers & Wilkins Music jest wymagana do połączenia urządzenia Zeppelin z siecią domową, a także do nawiązania połączenia z innymi produktami Formation wykorzystywanymi w domu. Aplikacja Bowers & Wilkins Home zapewnia również pewne funkcje sterowania i konfiguracji podczas użytkowania. Przed rozpoczęciem instalacji urządzenia Zeppelin pobierz i zainstaluj aplikację Bowers & Wilkins Home na urządzeniu z systemem iOS lub Android. Aplikacja Bowers & Wilkins Home wymaga systemu iOS 11.4 lub nowszego albo Androida w wersji 8.1 lub nowszej. Usługi Bluetooth i Wi-Fi muszą być włączone na urządzeniu z systemem iOS lub Android. Musisz także znać hasło do sieci Wi-Fi.

Uwaga: Usługi lokalizacyjne muszą być włączone na urządzeniach z Androidem podczas procesu konfiguracji. Dzieje się tak, ponieważ produkty Formation wykorzystują do komunikacji usługowej technologię Bluetooth o niskim poborze mocy (BT-LE), która na urządzeniach z systemem Android jest włączana tylko wtedy, gdy włączone są usługi lokalizacji. Bowers & Wilkins nie wykorzystuje żadnych danych usług lokalizacyjnych do celów marketingowych.

<sup>\*</sup> Funkcja zostanie wprowadzona na początku 2022 r. – kompatybilna z głośnikami Formation

## <span id="page-1-0"></span>1. Zawartość:

**Zeppelin** Przewód zasilający Instrukcja obsługi

## 2. Instalacja Zeppelina

Twój Zeppelin wymaga do działania zasilania sieciowego, dlatego musi znajdować się w zasięgu gniazda sieciowego. Jeśli Zeppelin ma korzystać z połączenia przewodowego z siecią domową, musi znajdować się w zasięgu odpowiedniego kabla sieciowego (Ethernet) i korzystać z adaptera USB-C na Ethernet – patrz rozdział 2.1.

Twój Zeppelin może być umieszczony na półce, stole lub innym meblu, a także może być zamontowany na ścianie za pomocą dedykowanego uchwytu ściennego, który jest dostępny jako akcesorium do zakupu online.

Jeśli zdecydujesz się umieścić głośnik Zeppelin na półce, upewnij się, że z łatwością utrzyma ona jego ciężar. Ponadto jakość dźwięku głośników może zostać zmniejszona, jeśli meble lub półki, na których zostanie ustawiony, będą zbyt cienkie lub będą rezonowały.

Uwaga: Jeśli Zeppelin ma być zamontowany na uchwycie ściennym, należy zainstalować wspornik zgodnie z dołączoną instrukcją. Jeśli nie masz pewności, co do właściwości ściany lub swoich umiejętności do zainstalowania półki lub wspornika, powinieneś poszukać profesjonalnej pomocy. Jest mało prawdopodobne, aby ścianki działowe i ściany z płyt karton-gips zapewniły wytrzymałość lub sztywność odpowiednią do utrzymania głośnika Zeppelin.

Podobnie jak zdecydowana większość głośników, Zeppelin emituje dźwięk nie tylko do przodu, ale także na boki i do tyłu. W związku z tym, jeśli głośnik znajdzie się blisko granic pomieszczenia, a w szczególności w rogu, bas może zostać nadmiernie zaakcentowany. Jeśli okaże się, że bas jest zbyt mocno słyszalny, przeniesienie urządzenia w inne miejsce może przynieść korzystne efekty. Możesz również wyregulować poziom basów za pomocą menu ustawień w aplikacji Bowers & Wilkins Music.

## 2.1 Podłączenie

Oprócz gniazdka sieciowego głośnik Zeppelin ma również złącze USB-C umożliwiające serwisowanie urządzenia. Możliwe jest podłączenie Zeppelina do połączenia przewodowego (Ethernet) za pomocą przejściówki ze złącza Ethernet na USB-C (brak w zestawie).

#### 2.2 Włącznik/Wyłącznik

Gdy wykorzystasz wszystkie połączenia i masz zainstalowaną aplikację Bowers & Wilkins Music na urządzeniu mobilnym, możesz przystąpić do konfiguracji i korzystania z Zeppelina. Twój Zeppelin nie ma wyłącznika zasilania sieciowego i po krótkim rozruchu zacznie działać, gdy tylko zostanie podłączony do gniazda sieciowego. Procedura uruchamiania obejmuje uruchomienie głośnika, połączenie z siecią i nawiązanie połączenia z dowolnymi usługami przesyłania strumieniowego, dlatego może to zająć trochę czasu. W tym czasie przycisk wielofunkcyjny będzie migać na biało podczas uruchamiania i na pomarańczowo podczas nawiązywania połączenia sieciowego. Po zakończeniu procedury uruchamiania zostanie odtworzony sygnał dźwiękowy.

Jeżeli Zeppelin nie był wcześniej używany i zostanie po raz pierwszy włączony, automatycznie przejdzie w tryb konfiguracji, aby umożliwić jego połączenie z siecią domową. Tryb konfiguracji jest sygnalizowany powolnym pomarańczowym pulsującym podświetleniem przycisku wielofunkcyjnego (patrz Rysunek 1). Zeppelin pojawi się również w aplikacji Bowers & Wilkins Music, dostępny do skonfigurowania, jako wyskakujące okno lub po wybraniu "Add product" (Dodaj produkt) w ustawieniach aplikacji.

Twój Zeppelin zarządza stanem pracy oraz zużyciem energii i po 20 minutach bezczynności przejdzie w tryb oszczędzania energii. Nie ma potrzeby wyłączania Zeppelina, jednak jeśli chcesz, po prostu odłącz go od gniazda sieciowego. Urządzenie zachowa swoje ustawienia nawet bez dostepu do zasilania.

## 3. Zrestartuj / Uruchom ponownie

Można ponownie uruchomić Zeppelina, naciskając i zwalniając przycisk resetowania znajdujący się na jego tylnym panelu (patrz Rysunek 1). Naciśnięcie przycisku spowoduje wyłączenie i ponowne uruchomienie Zeppelina. Wszystkie ustawienia zostaną zachowane po ponownym uruchomieniu urządzenia. Możesz także zrestartować Zeppelina za pomocą aplikacji Bowers & Wilkins Music w oknie Ustawień.

# 4. Przywrócenie ustawień fabrycznych

Jeśli chcesz przywrócić Zeppelina do ustawień fabrycznych, naciśnij i przytrzymaj przycisk resetowania przez 5 sekund. Lokalizację przycisku resetowania można zobaczyć na Rysunku 1. Proces resetowania zostanie zasygnalizowany za pomocą czerwonego przycisku wielofunkcyjnego i sygnału dźwiękowego. Zeppelin zostanie wyłączony, a po ponownym uruchomieniu wejdzie w tryb konfiguracji. Po zresetowaniu Zeppelina wszystkie ustawienia zostaną usunięte. Możesz także zresetować urządzenie za pomocą aplikacji Bowers & Wilkins Music w menu Ustawienia.

## 5. Ustawienia Sieci

Gdy Zeppelin jest w trybie konfiguracji, a jego wielofunkcyjny przycisk pulsuje powoli na pomarańczowo, uruchom aplikację Bowers & Wilkins Music na urządzeniu z systemem iOS lub Android. Aplikacja poprowadzi Cię przez proces konfiguracji za pomocą podpowiedzi.

Uwaga: Podczas procesu konfiguracji Zeppelin wykorzystuje połączenie Bluetooth z urządzeniem, które ma uruchomioną aplikację Bowers & Wilkins Home. Sygnały Bluetooth mają stosunkowo krótki zasięg i mogą być przerywane przez ściany pomieszczenia, dlatego zalecamy, aby Zeppelin i urządzenie z aplikacją Bowers & Wilkins Home znajdowały się blisko siebie podczas procesu konfiguracji.

Aplikacja Bowers & Wilkins Music wymaga utworzenia konta użytkownika. Przy pierwszym pobraniu aplikacji zostaniesz poproszony o zalogowanie się na konto, jeśli już je posiadasz, lub o utworzenie nowego konta. Należy wówczas wprowadzić nazwę użytkownika i hasło. Możesz także zmodyfikować powiadomienia dla swojego konta przed konfiguracją. Po utworzeniu konta konieczna jest weryfikacja adresu e-mail, przez kliknięcie w link, który zostanie wysłany na adres e-mail podany przy rejestracji.

Aplikacja Bowers & Wilkins Music najpierw wyszuka dowolne produkty w trybie konfiguracji, a następnie automatycznie poprosi o rozpoczęcie procesu konfiguracji. Alternatywnie możesz skonfigurować nowy produkt z menu ustawień, wybierając "Add product" (Dodaj produkt) w sekcji "your devices" (Twoje urządzenia).

W procesie konfiguracji w aplikacji Bowers & Wilkins Music oprogramowanie poprosi Cię o nazwanie "space" (pomieszczenia), w którym Twój Zeppelin ma być używany. Podana jest lista sugerowanych nazw pomieszczeń, ale możesz też utworzyć własną nazwę. Po wybraniu lub utworzeniu nowej nazwy pomieszczenia aplikacja poprosi o naciśnięcie przycisku wielofunkcyjnego znajdującego się w górnej części Zeppelina, aby potwierdzić wybór.

Jeśli Zeppelin ma używać bezprzewodowego połączenia sieciowego, następnym etapem konfiguracji jest połączenie urządzenia z domową siecią Wi-Fi. Aplikacja poprosi także o potwierdzenie poprawnej sieci Wi-Fi i wprowadzenie jej hasła. Alternatywnie, jeśli Twój Zeppelin jest podłączony do routera sieciowego za pomocą kabla Ethernet i adaptera USB-C na Ethernet, ten etap procesu konfiguracji zostanie pominięty.

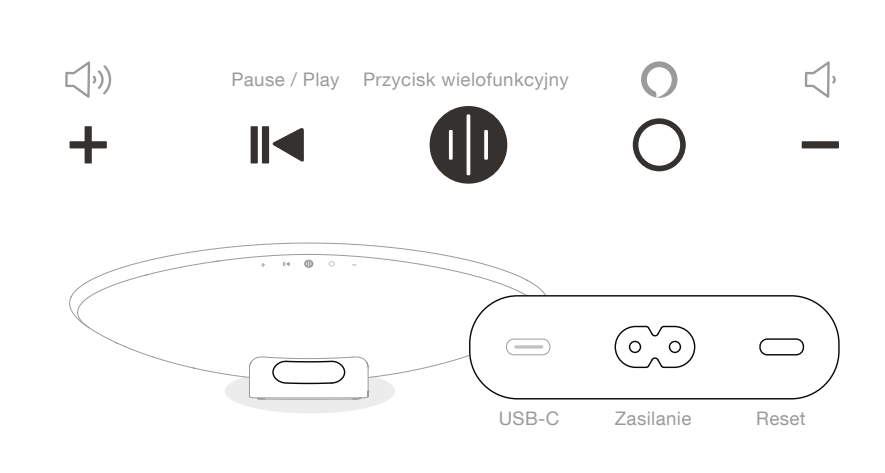

Rysunek 1 Panel sterowania i złącza

<span id="page-2-0"></span>Uwaga: Jeśli masz już inne kompatybilne produkty Bowers & Wilkins podłączone do swojej sieci Wi-Fi, Zeppelin nie będzie wymagał wprowadzania hasła Wi-Fi, ponieważ zostanie ono bezpiecznie udostępnione za pomocą funkcji Quick Connect.

Po konfiguracji sieci Wi-Fi oraz wyboru pomieszczenia, Twój Zeppelin jest gotowy do użycia. Urządzenie odtworzy komunikat dźwiękowy, aby potwierdzić pomyślną konfigurację.

# 6. Ustawienia Bluetooth

Możliwe jest korzystanie z Zeppelina przez Bluetooth, bez konieczności podłączania produktu do sieci. Gdy Zeppelin jest w trybie konfiguracji oraz gdy przycisk wielofunkcyjny powoli pulsuje na pomarańczowo, naciśnij i przytrzymaj go przez 5 sekund. Zeppelin odtworzy sygnał dźwiękowy, a przycisk wielofunkcyjny zacznie migać na niebiesko. Wskazuje to, że Zeppelin jest w trybie parowania Bluetooth i może być podłączony poprzez menu Bluetooth urządzenia źródłowego. Głośnik będzie dostępny w menu połączeń Bluetooth pod nazwą "Zeppelin".

Uwaga: W tej konfiguracji nie można już podłączyć produktu do sieci Wi-Fi. Aby podłączyć urządzenie Zeppelin do sieci w trybie Bluetooth, należy wykonać reset fabryczny produktu za pomocą przycisku resetowania z tyłu produktu (patrz rozdział 4).

Zeppelin można sparować z wieloma urządzeniami, naciskając i przytrzymując przycisk wielofunkcyjny przez 5 sekund, aby przejść do trybu parowania. Zeppelin można sparować maksymalnie z ośmioma innymi urządzeniami. W trybie Bluetooth dolna lampka na obudowie Zeppelina będzie zawsze włączona i nie można nią sterować (patrz rozdział 11).

Uwaga: Zeppelin pozostanie w trybie parowania przez 2 minuty i wyłączy się, jeśli w tym czasie żadne urządzenie Bluetooth nie zostanie z nim sparowane. Aby przejść do trybu parowania, naciśnij i przytrzymaj przycisk wielofunkcyjny.

## 7. Użytkowanie Zeppelina

## 7.1 Podstawy

Możesz używać Zeppelina do odtwarzania dźwięku z serwisów streamingowych, takich jak Spotify, Apple Music, Qobuz i Tidal. Dźwięk można przesyłać strumieniowo bezpośrednio z aplikacji Bowers & Wilkins Music, Spotify Connect, AirPlay 2 lub przez Bluetooth.

## 7.2 Pomieszczenia (Spaces)

Pomieszczenia (pokoje) są kluczową koncepcją produktów z rodziny Formation. Space to pomieszczenie lub określona przestrzeń w Twoim domu, w której słuchasz muzyki. Nie można używać Zeppelina z żadnym innym urządzeniem w tym samym "pomieszczeniu".

#### 7.3 Odtwarzanie dźwięku przez aplikację Bowers & Wilkins Music

Po połączeniu produktu i uruchomieniu przesyłania strumieniowego muzyki w aplikacji możesz przeglądać muzykę z serwisów streamingowych. Po wybraniu utworu, który chcesz odtworzyć,

po prostu kliknij przycisk "Odtwórz". Jeśli masz tylko jedno "pomieszczenie", muzyka będzie automatycznie odtwarzana w tej przestrzeni. Jeśli masz skonfigurowanych wiele "pomieszczeń", po naciśnięciu przycisku "Odtwórz" zostanie wyświetlona lista dostępnych stref odtwarzania w domu, a dotknięcie miejsca, w którym chcesz odtworzyć dźwięk, spowoduje odtworzenie dźwięku w wybranej strefie.

#### 7.4 Odtwarzanie dźwięku przez Spotify Connect

Użyj telefonu, tabletu lub komputera jako pilota do Spotify. Wejdź na https://www.spotify.com/connect, aby dowiedzieć się, jak to zrobić.

Oprogramowanie Spotify podlega licencjom stron trzecich, które można znaleźć tutaj: https://www.spotify.com/connect/thirdparty-licenses.

## 7.5 Odtwarzanie dźwięku przez AirPlay

AirPlay umożliwia aplikacjom na urządzeniach Apple (mobilnych, laptopach lub komputerach) strumieniowanie dźwięku przez sieć do dowolnych głośników kompatybilnych z AirPlay, takich jak Zeppelin. Aplikacje obsługujące AirPlay będą wyświetlać ikonę AirPlay.

Aby korzystać z AirPlay, otwórz aplikację, której chcesz użyć, i wybierz zawartość, którą chcesz odtworzyć. Stuknij ikonę AirPlay, aby wyświetlić listę dostępnych urządzeń, a następnie nazwę pomieszczenia, w którym chcesz odtwarzać audio.

#### 7.6 Odtwarzanie dźwięku przez Bluetooth

Bluetooth umożliwia aplikacjom audio na urządzeniach mobilnych, laptopach lub komputerach stacjonarnych strumieniowanie treści poprzez połączenie bezprzewodowe do urządzeń kompatybilnych, do których należy także Zeppelin.

Aby korzystać z Bluetooth, musisz najpierw sparować swoje urządzenie z Zeppelinem. W aplikacji Bowers & Wilkins Music wybierz Ustawienia, a następnie wybierz pomieszczenie, w którym zainstalowane jest urządzenie, z którym chcesz się sparować. Wybranie opcji "Sparuj nowe urządzenie" (Pair new device) spowoduje przejście Zeppelina w tryb parowania Bluetooth. Przejdź do menu Bluetooth swojego urządzenia, aby sparować je z Zeppelinem. Zeppelin użyje nazwy pomieszczenia w menu parowania Bluetooth. Po sparowaniu możesz odtwarzać dźwięk za pomocą dowolnej aplikacji na urządzeniu źródłowym. Listę urządzeń sparowanych z Twoim Zeppelinem możesz zobaczyć w aplikacji Bowers & Wilkins Music.

Uwaga: Zeppelin pozostanie w trybie parowania Bluetooth przez 2 minuty i wyłączy się, jeśli w tym czasie żadne urządzenie nie zostanie z nim sparowane. Aby ponownie wejść w tryb parowania, powtórz powyższe kroki.

## 8. Aplikacja Bowers & Wilkins Music

Aplikacja Bowers & Wilkins Music zostanie otwarta na stronie głównej. U dołu strony znajdują się cztery ikony nawigacji przeznaczone dla głównych sekcji aplikacji. Są to: przeglądanie (browse), biblioteka (library), wyszukiwarka (search) i ustawienia (settings), podświetlona na żółto ikona wskazuje, w której sekcji się znajdujemy.

#### 8.1 Przeglądanie

Strona przeglądania aplikacji Bowers & Wilkins Music prezentuje zawartość ułożoną w wielu rzędach w widoku wstążki, który można przeszukiwać, przesuwając palcem w prawo i w lewo. Na stronie przeglądania wyświetlane są polecane listy odtwarzania, które są generowane na podstawie Twojego gustu muzycznego, ostatnio odtwarzanej muzyki oraz niektóre polecane listy odtwarzania przygotowane przez firmę Bowers & Wilkins. Możesz także przewijać w dół i przeglądać muzykę z dowolnych serwisów streamingowych, które zostały połączone z Twoją aplikacją.

Uwaga: Rekomendacje są oparte na gatunkach, wykonawcach, albumach i utworach, które lubisz. Aby polubić dowolny materiał, kliknij w symbol serca. Im więcej masz polubień, tym lepsze będą rekomendacje. Twoje rekomendacje pozostaną z Tobą i Twoim kontem Bowers & Wilkins oraz nie będą powiązane z daną usługą strumieniowania muzyki.

## 8.2 Biblioteka

Strona Biblioteka grupuje wszystkie materiały, które Ci się spodobały w aplikacji Bowers & Wilkins Music lub w dowolnej z Twoich usług przesyłania strumieniowego. Treści można wyszukiwać tutaj według muzyki, podcastów i radia. Jeśli polubiłeś materiał w natywnej aplikacji serwisu streamingowego, może on nie pojawić się od razu w Bibliotece aplikacji Bowers & Wilkins Music.

#### 8.3 Wyszukiwanie

Możesz wyszukać dowolną muzykę, korzystając z funkcji wyszukiwania w aplikacji Bowers & Wilkins Music. Aplikacja wyświetli wyniki ze wszystkich połączonych serwisów streamingowych.

## 8.4 Ustawienia (Settings)

Ustawienia pozwalają skonfigurować wiele produktów w domu. Strona ustawień podzielona jest na kilka sekcji:

- Twoje Pomieszczenia (Your Spaces) Zawiera listę wszystkich przestrzeni w domu i na tej podstawie możesz skonfigurować poszczególne urządzenia.
- Twoje konto (Your Account) Sekcja umożliwia modyfikację danych konta, a także powiązanie usług muzycznych z Twoją aplikacją.
- Twoje Produkty (Your Products) W tym miejscu możesz uruchomić wszelkie aktualizacje, które są dostępne dla dowolnego z Twoich produktów w Twoim domu.

#### 8.5 Łączenie usług przesyłania strumieniowego

Aplikacja Bowers & Wilkins Music umożliwia wybór i odtwarzanie muzyki z wielu serwisów streamingowych, takich jak Qobuz, Tidal, Deezer i wiele innych. Aby to zrobić, aplikacja Bowers & Wilkins Music musi być połączona z usługą strumieniowania muzyki. Można to zrobić w Ustawieniach za pomocą przycisku "Połącz usługi" (Link services) w "Twoje konto" (Your Account). Wystarczy dotknąć i postępować zgodnie z instrukcjami wyświetlanymi na ekranie.

#### <span id="page-3-0"></span>8.6 Widok odtwarzacza

Kiedy dźwięk jest odtwarzany na Zeppelinie, możesz kontrolować głośność, odtwarzać/wstrzymywać dźwięk, przeskakiwać do przodu i do tyłu. Widok odtwarzacza można zminimalizować, naciskając strzałkę w dół w lewym górnym rogu ekranu. To minimalizuje widok odtwarzacza do dołu ekranu głównego. Można go zmaksymalizować ponownie, dotykając w dowolnym momencie widoku miniodtwarzacza.

# 9. Aktualizacja oprogramowania

Zeppelin jest głośnikiem sieciowym, dzięki czemu można wprowadzić ulepszenia w zakresie niezawodności, a nowe funkcje i opcje będą dostępne za pośrednictwem aktualizacji oprogramowania. Gdy aktualizacja oprogramowania jest dostępna dla dowolnego produktu w Twojej sieci, na ikonie ustawień pojawi się znacznik. Wchodząc na stronę ustawień zobaczysz, że aktualizacja jest dostępna. Dotknięcie tego znacznika spowoduje uruchomienie aktualizacji dla wszystkich produktów w sieci, które jej wymagają.

#### 10. Regulacja dźwięku

Położenie każdego głośnika może mieć wpływ na dźwięk, umiejscowienie głośnika blisko ściany może nadmiernie uwydatnić basy, a kiedy głośnik nie jest skierowany w Twoją stronę, natężenie wysokich częstotliwości może zostać zmniejszone. W związku z tym Zeppelin umożliwia dostosowanie ustawień Bass oraz Treble, aby zapewnić większą elastyczność ustawienia go w określonym miejscu w pomieszczeniu. Aby uzyskać do niego dostęp, wybierz Ustawienia (settings), a następnie nazwę danego pomieszczenia z urządzeniem, którego ustawień chcesz dokonać i wybierz to urządzenie. Możesz regulować tony niskie i wysokie w zakresie od -6 dB do +6 dB. Ustawienia będą zapisane przez Zeppelina również po odłączeniu zasilania. Zostaną zresetowane jedynie po przywróceniu ustawień fabrycznych.

#### 11. Dioda LED umiejscowiona od spodu

Zeppelin ma skierowaną w dół diodę LED, która oświetla spód urządzenia. To podświetlenie można regulować za pomocą aplikacji Bowers & Wilkins Music. Aby uzyskać dostęp do elementów sterujących, wybierz Ustawienia (settings), a następnie nazwę pomieszczenia z produktem, który chcesz dostosować, a następnie wybierz urządzenie. Światło można włączać i wyłączać, a także regulować jego jasność.

Dioda LED będzie się świecić za każdym razem, gdy używany jest Zeppelin. Światło wyłącza się po 20 minutach bezczynności urządzenia.

#### 12. Amazon Alexa

Zeppelin to inteligentny głośnik z wbudowanym asystentem głosowym Amazon Alexa. Aby włączyć tę funkcję, przejdź do strony ustawień na poziomie urządzenia w aplikacji Bowers & Wilkins Music. Wybierz Ustawienia (settings), a następnie wybierz pomieszczenie zawierające Zeppelina, na którym chcesz włączyć asystenta głosowego. Następnie wybierz urządzenie. Wyświetlona zostanie strona ustawień. Możesz włączyć asystenta Amazon Alexa tutaj, podpinając swoje konto Amazon. Po prostu kliknij link i postępuj zgodnie z instrukcjami. W dowolnym momencie możesz odłączyć urządzenie Zeppelin od konta Alexa.

Aby porozmawiać z Amazon Alexa, po prostu wypowiedz słowo wyzwalające "Alexa" lub naciśnij przycisk usługi głosowej na Zeppelinie. Naciśnięcie i przytrzymanie przycisku usługi głosowej dłużej wyciszy mikrofony wykorzystywane przez asystenta głosowego Alexa.

#### 13. Sterowanie Zeppelinem

Twój Zeppelin ma przyciski w górnej części tylnego panelu, które umożliwiają sterowanie odtwarzaniem/ pauzą, regulację głośności oraz korzystanie z usług głosowych. – patrz Rysunek 1

Naciśnięcie przycisku Play/Pause spowoduje na przemian zatrzymanie oraz wznowienie odtwarzania dźwięku.

Naciśnięcie przycisku zwiększania lub zmniejszania głośności dostosuje głośność każdego odtwarzanego dźwięku. Naciśnięcie i przytrzymanie przycisków i będzie stale zwiększać lub zmniejszać głośność.

Dotknięcie przycisku wielofunkcyjnego spowoduje przechodzenie i odtwarzanie aktywnych strumieni i źródeł dostępnych dla Zeppelina. Podświetlenie przycisku wielofunkcyjnego urządzenia zmienia się, wskazując różne stany operacyjne. Rodzaje podświetlenia przedstawiono na Rysunku 2.

Naciśnięcie przycisku obsługi głosowej umożliwia współpracę z asystentem głosowym bez konieczności wypowiadania charakterystycznego słowa wyzwalającego. Ta funkcja wymaga włączenia usługi głosowej w Twoim Zeppelinie.

#### 14. Czyszczenie

Jeśli Twój Zeppelin wymaga czyszczenia, możesz wytrzeć jego górną powierzchnię czystą, niestrzępiącą się ściereczką i wyczyścić maskownicę miękką szczoteczką. Jeśli chcesz użyć płynu czyszczącego, nałóż go na ściereczkę, a nie bezpośrednio na urządzenie. Najpierw przetestuj mały obszar, ponieważ niektóre środki czyszczące mogą uszkodzić powierzchnię głośnika. Unikaj produktów ściernych, zawierających kwasy, zasady lub środki przeciwbakteryjne.

## 15. Wsparcie

Jeśli potrzebujesz dalszej pomocy lub porady dotyczącej produktu, odwiedź witrynę pomocy technicznej pod adresem www.bowerswilkins.com/support.

## 16. Informacje środowiskowe

Ten produkt automatycznie zarządza stanem zasilania, bez potrzeby jakiejkolwiek interakcji. Po podłączeniu do sieci i nieużywaniu, zużycie energii jest automatycznie zmniejszane poniżej 2 W.

Ten produkt jest zgodny z międzynarodowymi dyrektywami, w tym między innymi z ograniczeniem stosowania substancji niebezpiecznych (RoHS) w sprzęcie elektrycznym i elektronicznym, rejestracją, oceną, autoryzacją i ograniczeniami dotyczącymi chemikaliów (REACH) oraz utylizacją zużytego sprzętu elektrycznego i elektronicznego (WEEE). Skonsultuj się z lokalnymi władzami zajmującymi się utylizacją odpadów, aby uzyskać wskazówki dotyczące prawidłowego recyklingu lub utylizacji tego produktu.

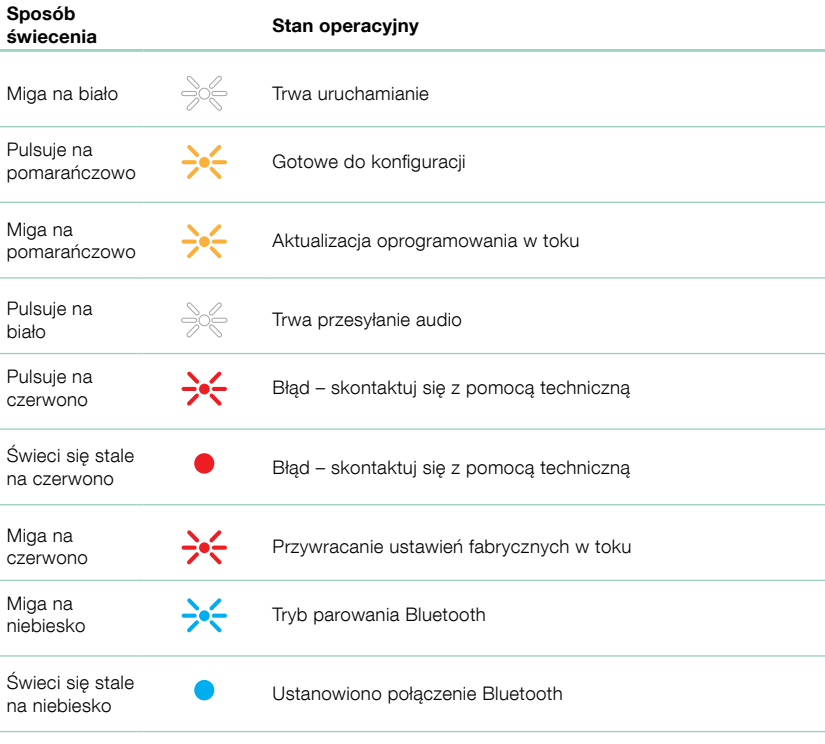

## Rysunek 2

Wielofunkcyjny sposób świecenia wskaźników

# <span id="page-4-0"></span>Specyfikacje

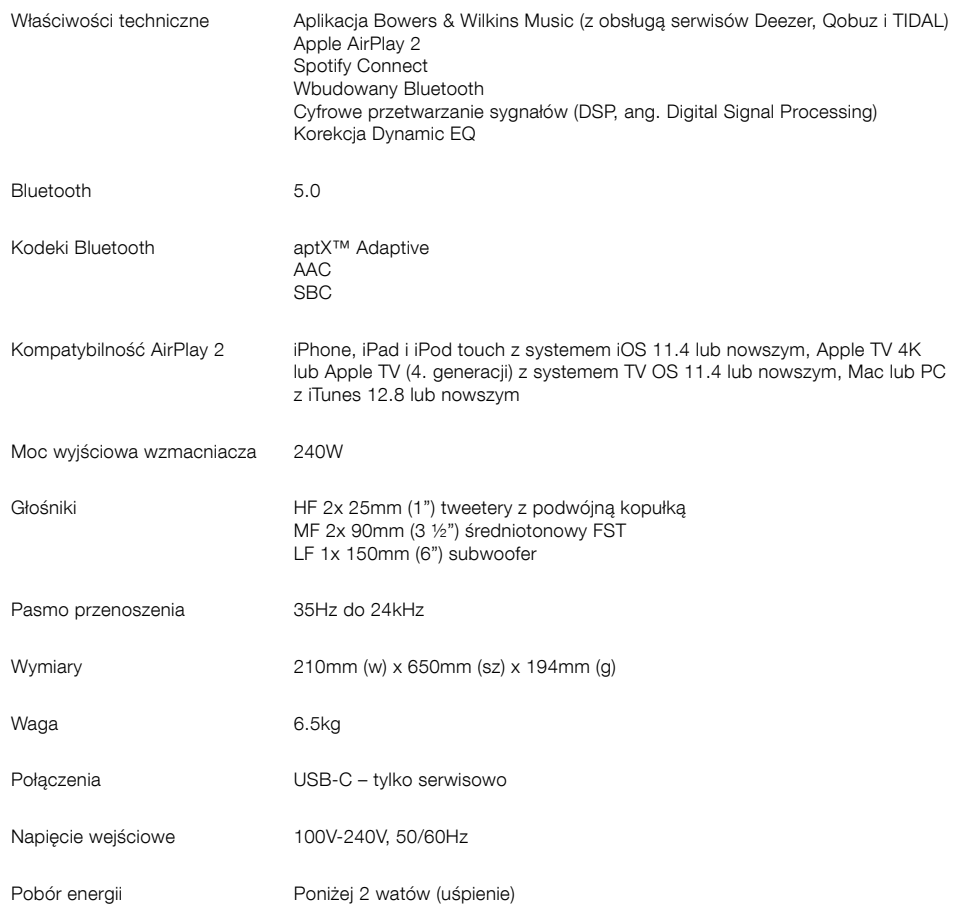